# **IGNITE CHANGE. GO NOVA. Everything YOU NEED** UNIVERSIT **Will D.Cat To Know About The** Student<br>6017 9601 1234 5678 **WILDCARD**

**The official identification card for Villanova University that gives you access to:** 

**NovaBucks, Residential Halls, Controlled Areas Around Campus, Dining Services, Vending, Library Privileges, Laundry, Printing, Off-Campus Merchants, and University Bookstore.**

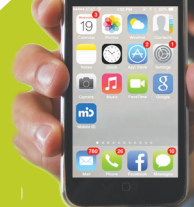

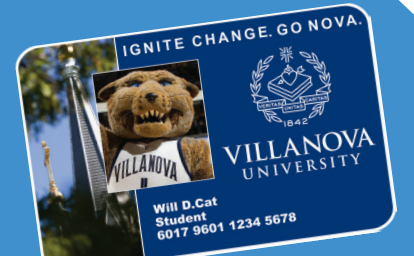

#### **LOST OR REPLACEMENT WILDCARDS**

 Contact the Wildcard Office immediately at wildcard@villanova.edu or call the Wildcard Office at 610-519-6202.

> There is a \$30 replacement fee for a lost Wildcard.

### **V MOBILE**

 V Mobile allows you to manage your NovaBucks account online! You can make a deposit, check balances, suspend your account, view transactions and have an email sent to you or your parents letting you know when your balance is low.

> To load the V Mobile App, go to wildcardonline.villanova.edu from your Smartphone and log in using your villanova username

## and password. **NOVABUCKS ACCOUNT**

This restricted spending account allows you to use your Wildcard to make purchases throughout the campus and in the surrounding community without carrying cash, credit cards or checks.

#### **Making A Deposit**

Adding money to your Wildcard's NovaBucks account will be more convenient and cost effective than ever before, as processing fees for online deposits have been waived for the Fall 2020 semester! To get started, visit villanova.edu/wildcard and select "Add NovaBucks Here." Deposits can be made using a Visa, Mastercard, or Discover Card. Contact the Wildcard Office at wildcard@villanova.edu with any questions or concerns.

#### **UNIVERSITY BOOK STORE**

 Students receive a 5% discount on all purchases and online ordering when paying with NovaBucks.

#### **OUTSIDE MERCHANTS**

 From restaurants to grocery stores to ordering a late night pizza, 65+ merchants in the surrounding community accept NovaBucks as a form of payment. For a full list of our participating merchants, visit villanova.edu/wildcard.

GO NOVA

WIPE CARL

### **WILDCARD MOBILE**

 Access your residence hall, pay for laundry or grab a snack at selected vending machines by using your mobile phone:

- Connect to VUMOBILE WIFI Network • Download the CBORD Mobile ID for CSGold from the App or Play Store
	- Open the App and click "Settings"
		- Click the drop down and select "Villanova"
			- Click authenticate my device
				- Enter your villanova
					- username and password
						- Click authorize
- and you're all set!

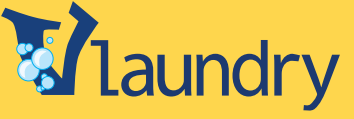

laundry

 View the status of every laundry facility on campus, reserve a machine and be notified all set! When your laundry is completed by using your CBORD Mobile ID App.

#### **iPRINT AND vPRINT**

With just a swipe of their Wildcard, students have access to printing resources throughout the campus using their annual print allowance.

For more information or additional questions about your Wildcard, contact:

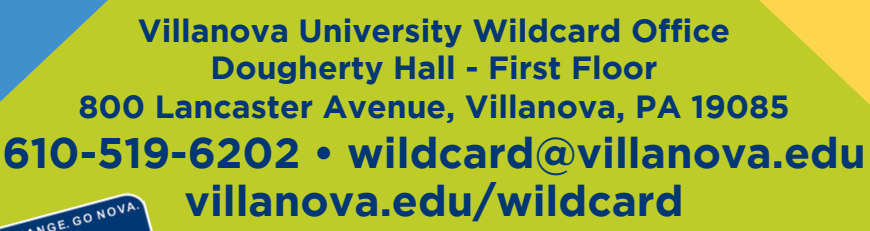

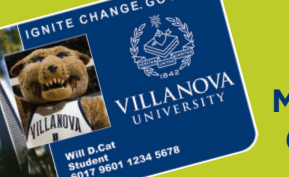

Normal Office Hours: **Monday-Friday 8 am to 5 pm (Hours are subject to change)**

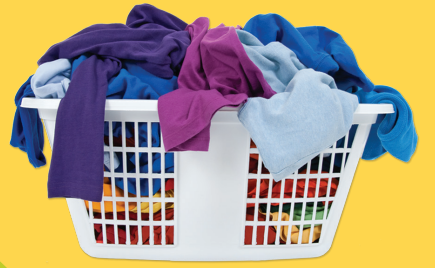